Am einfachsten ist es das installierte Reallusion Programm von dem Computer zu DEINSTALLIEREN auf dem es nicht mehr benötigt wird, während Sie mit dem Internet verbunden sind. Auf diese Weise wird Ihre Lizenz zurückgesetzt.

Sollte dies nicht möglich sein, können Sie die Lizenz, wie nachstehend gezeigt, deaktivieren:

Gehen Sie zur Registrierungsseite in Ihrem Mitgliedskonto. Wenn Sie die Seriennummer Ihres Produktes registriert haben, werden Ihnen die Anzahl der Aktivierungen angezeigt. Klicken Sie den "Details" Link und es werden Ihnen unten auf der Seite die Informationen zu den Produktaktivierungen angezeigt. Klicken Sie "Jetzt deaktivieren", um Ihr Produkt zu deaktivieren.

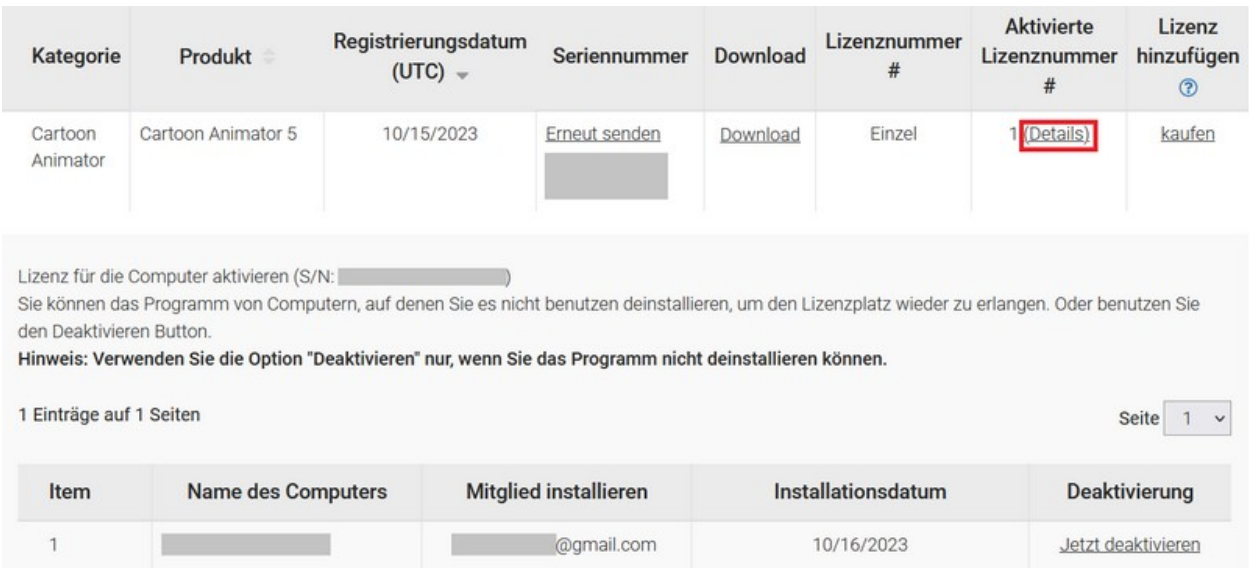

Reallusion FAQ https://kb.reallusion.com/